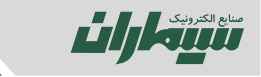

### **.6 تنظیمات کنترل دسترسی**

#### **.6.1 تنظیمات سیستم**

- .6.1.1 رمز و یا اثر انگشت یا کارت Admin را وارد کنید تا چراغ آبی روشن شود .
	- .6.1.2 9\* را وارد کنید تا چراغ نارنجی روشن شود.
- .6.1.3 براي بازگشت به تنظیمات پیش فرض سیستم کلید 2 و یا براي حذف Admin کلید 3 را وارد کنید .
	- .6.1.4 کلید # را فشار دهید.

## **.6.2 تنظیم زمان باز بودن قفل**

- .6.2.1 رمز و یا اثر انگشت یا کارت Admin را وارد کنید تا چراغ آبی روشن شود.
	- .6.2.2 3\* را وارد کنید تا چراغ نارنجی روشن شود.
	- .6.2.3 زمان باز بودن قفل را بین 0 تا 99 ثانیه و سپس کلید # را فشار دهید.
		- .6.2.4 صداي بوق ممتد شنیده شده و چراغ آبی روشن خاموش میشود.

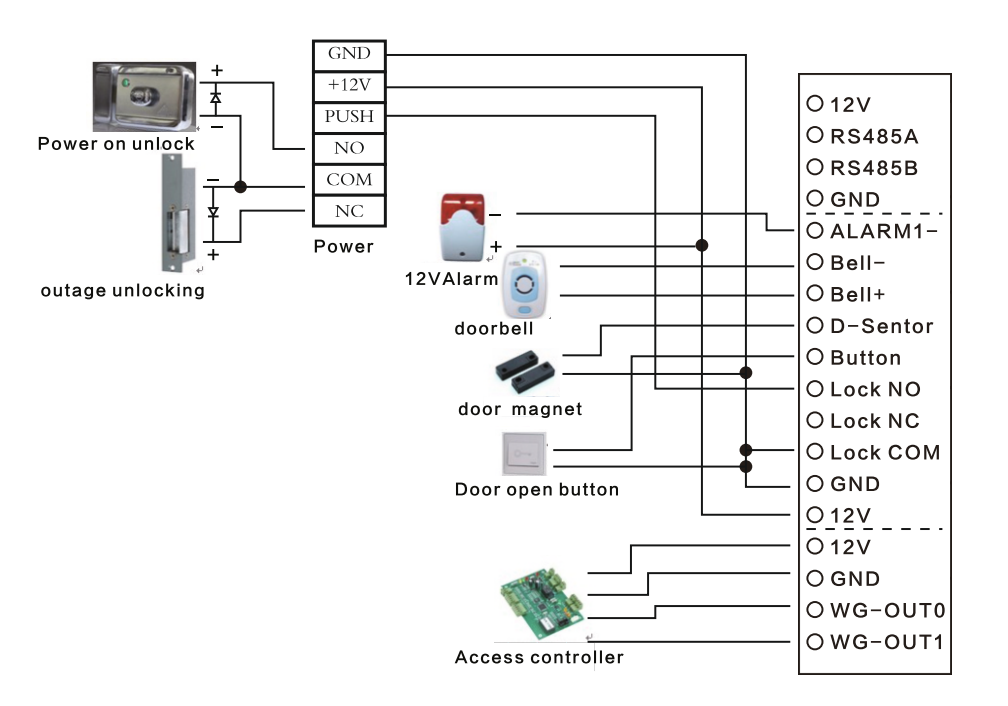

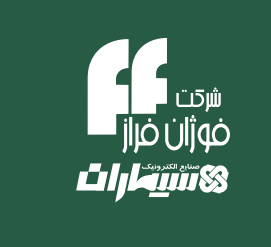

## **راهنماي کنترل تردد**

# **FP121K**

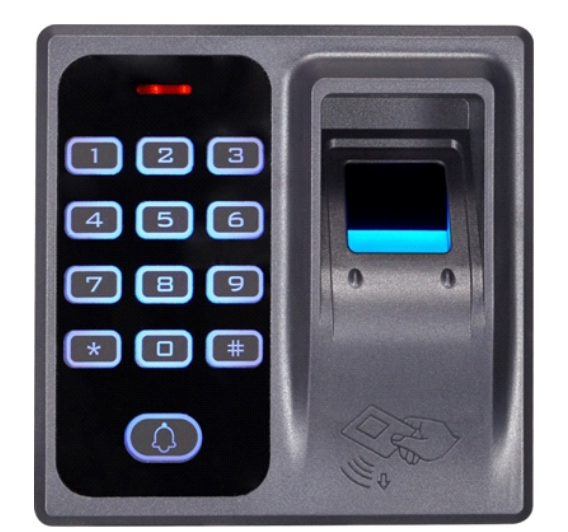

## صنايع الكترونيك سيماران

دفترمر کزی : تہران ،خیابان کریمخان زند، شمارہ۱۰۳،کدپستی ۵۹۹۵–۱۵۸۷۵ تلفن : ۸۸۳۴۱۵۵٤۱-۸۸۳۴۱۵۵ نکس : ۸۸۸۳۵ - ۸۸۳۶۸۲٤۶

> www.simaran.com e-mail:info@simaran.com

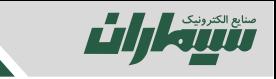

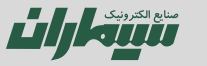

#### **.1 تعریف Admin**

- .1.1 کلید \* را فشار دهید. چراغ قرمز روشن شده و صداي بوق شنیده میشود.
	- .1.2 رمز عبور پیش فرض 123456 را وارد کنید تا چراغ آبی روشن شود.
		- .1.3 1\* را وارد کرده تا چراغ نارنجی روشن شود.
- .1.4 اثر انگشت Admin جدید را دو بار و یا کارت Admin را یک بار وارد کنید.
	- .1.5 صداي بوق ممتد شنیده شده و چراغ آبی روشن خاموش میشود.
		- .1.6 با فشردن # تعریف پایان مییابد .
- .1.7 در صورت صحت عملیات بوق ممتد شنیده شده و چراغ آبی روشن میشود.

#### **.2تعریف اثر انگشت یا کارت**

- .2.1 اثر انگشت یا کارت Admin را وارد کنید تا چراغ آبی روشن شود .
- .2.2 اثر انگشت کاربر جدید را دو بار و یا کارت کاربر را یک بار وارد کنید .
	- .2.3 صداي بوق ممتد شنیده شده و چراغ آبی روشن خاموش میشود .
		- .2.4 کلید # را فشار دهید .

#### **.3تعریف رمز عبور**

.3.1 اثر انگشت یا کارت Admin را وارد کنید تا چراغ آبی روشن شود. .3.2 شماره کاربر جدید مثلا 5 را وارد کنید. .3.3 کلید # را فشار دهید. .3.4 رمز عبور کاربر وارد شده را وارد کنید. .3.5 کلید # را فشار دهید. .3.6 رمز عبورکاربر وارد شده را مجددا وارد کنید. .3.7 کلید # را فشار دهید. .3.8 صداي بوق ممتد شنیده شده و چراغ آبی روشن خاموش میشود. .3.9 کلید # را فشار دهید.

## **.4 باز کردن درب**

**.4.1 از طریق کارت یا اثر انگشت** .4.1.1 کارت و یا اثر انگشت را وارد کنید. .4.1.2 در صورت اعتبار کاربر بوق ممتد شنیده شده و چراغ آبی روشن میشود. **.4.2 از طریق رمز عبور** .4.2.1 شماره کاربر جدید مثلا 5 را وارد کنید. .4.2.2 کلید # را فشار دهید. .4.2.3 رمز عبورکاربر وارد شده را وارد کنید. .4.2.4 کلید # را فشار دهید. .4.2.5 در صورت اعتبار کاربر بوق ممتد شنیده شده و چراغ آبی روشن میشود. **.5حذف کاربر**

#### **.5.1 حذف یک کاربر**

.5.1.1 رمز و یا اثر انگشت یا کارت Admin را وارد کنید تا چراغ آبی روشن شود. .5.1.2 2\* را وارد کنید. .5.1.3 شماره کاربر و سپس # را وارد کرده و یا کارت و یا اثر انگشت کاربر را وارد کنید. .5.1.4 صداي بوق ممتد شنیده شده و چراغ آبی روشن خاموش میشود. .5.1.5 در صورت نیاز مراحل 3 و 4 را تکرار کنید. .5.1.6 کلید # را فشار دهید.

#### **.5.2 حذف تمام کاربران**

.5.2.1 رمز و یا اثر انگشت یا کارت Admin را وارد کنید تا چراغ آبی روشن شود. .5.2.2 2\* را وارد کنید. .5.2.3 0000 و سپس # را وارد کنید. .5.2.4 صداي بوق ممتد شنیده شده و چراغ آبی روشن خاموش میشود. .5.2.5 کلید # را فشار دهید.